# 7 BauManager 2022

## Schulung PS

Ausschreibung und Preisspiegel

#### Schulungsblöcke

- ▶ 00 Ausschreibung Ablauf
- ▶ 01 Ausschreibung an Nachunternehmer + Übungen
- ▶ 02 Preisspiegel (PS) und Vergabe an Nachunternehmer + Übungen

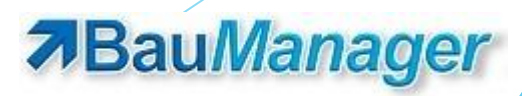

### 00 — Ausschreibung Ablauf

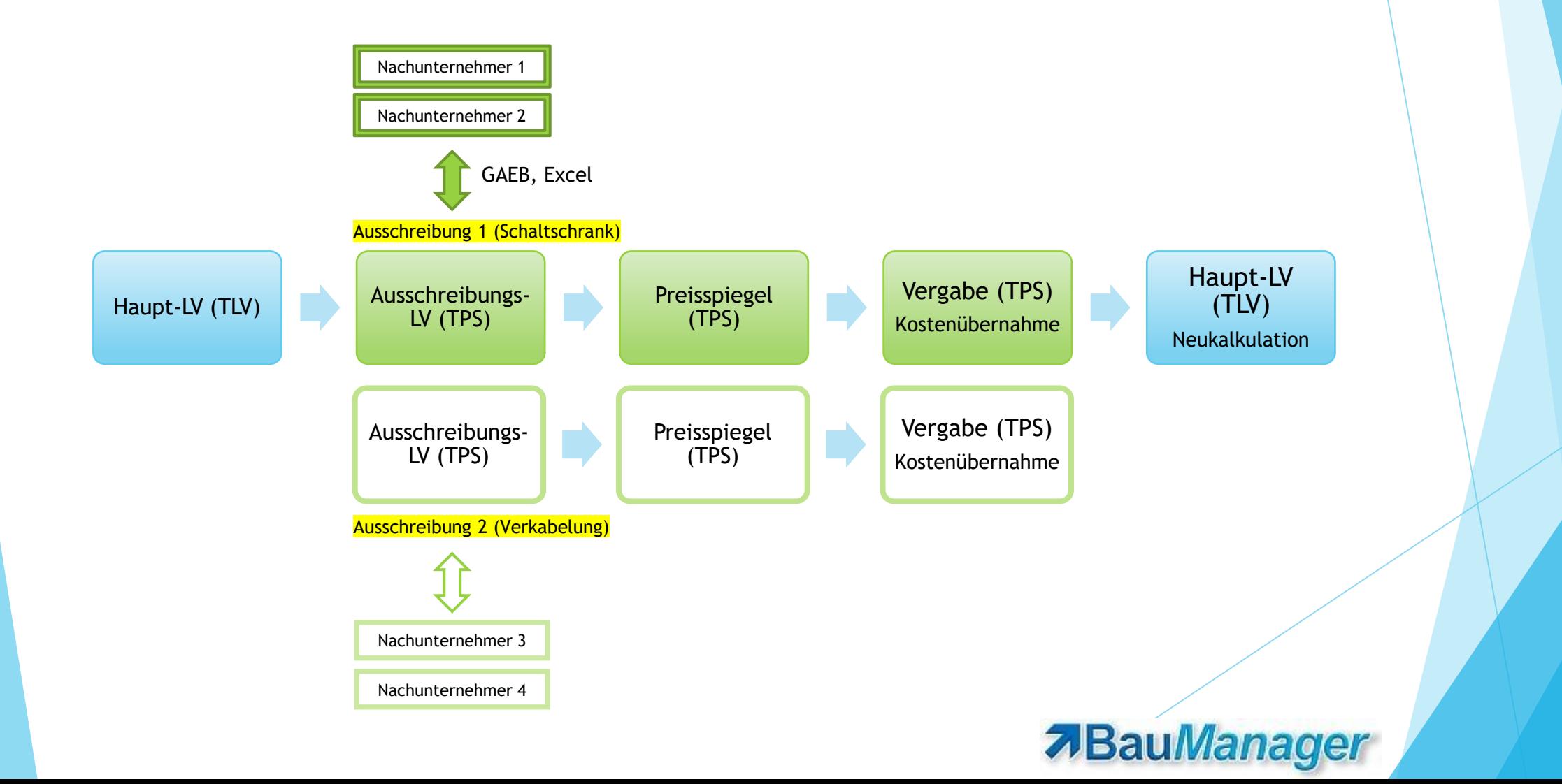

### 01 — Ausschreibung erstellen

- Ausschreibung anlegen: Preisspiegel/PS-Dateien (\*.tps)
- PS-Datei bearbeiten
- PS-Bieter anlegen
- PS-Kopfdaten
	- **Projekt: Vergabenummer, Ausschreibungs-Datum, Abgabetermin**
	- AN/Bieter: Lieferanten-Auswahl
	- Angebot: LI-Anfrage
- PS-Druck
- Excel/GAEB-Export der Ausschreibung (X83 bzw. D83)

#### **7**BauManager

#### 02 — Preisspiegel (PS) und Vergabe

- Bieterpreise importieren (Excel bzw. X84 / D84)
- Preisspiegel
	- EP/GP-Übersichten
	- ▶ Zahlen / Balkengrafik
	- Abweichung von Min, Max, Durchschnitt
	- Rosinen-LV
- GAEB-Export Auftragserteilung (X86 bzw. D86)
- Vergabe: Übernahme als KOSTEN ins Haupt-LV
	- **LMIN** / Zubehör / nicht angebotene Kosten im LV löschen
	- $\blacktriangleright$  Freie Mengen
	- Preise einfrieren

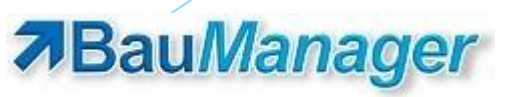